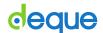

## Quick Reference Guide: Talkback for Android

Recommended browser: Chrome (Android OS 7.0 or higher), Firefox (Older versions of Android OS)

## Getting Started

The local context menu (LCM): contains navigation options relevant to the current page. Options appear in a circle by default. Open the local context menu by swiping up, then right.

The global context menu (GCM): contains options relevant anywhere on your device. Options appear in a circle and in the corners of the screen, by default. Open the global context menu by swiping down, then right.

**Explore by touch:** Drag one finger around the screen to announce items as you reach them.

**Firefox Browser Navigation (FBN):** The Firefox browser adds navigation features using three-finger swipes. Swiping up or down with three fingers chooses an element type, and swiping left or right with three fingers moves to the next or previous element of that type.

| The Basics                            |                                 |  |
|---------------------------------------|---------------------------------|--|
| Task                                  | Command                         |  |
| Turn TalkBack on                      | Power button, then hold two     |  |
|                                       | fingers*                        |  |
| Turn TalkBack off                     | In settings                     |  |
| Open the Global Context Menu (GCM)    | Swipe down, then right          |  |
| Open the Local Context Menu (LCM)     | Swipe up, then right            |  |
| Stop reading                          | Single tap                      |  |
| Read from this point on               | GCM, Read from next item        |  |
| Read next item                        | Swipe right                     |  |
| Repeat last                           | GCM: Repeat last utterance      |  |
| Activate link or button               | Double tap                      |  |
| Go to next heading                    | LCM or FBN: headings            |  |
| Go to next landmark/region            | LCM: Landmarks                  |  |
|                                       | Use the "Skip to Main           |  |
|                                       | Content" link if present,       |  |
| Go to main content region             | explore by touch, or use GCM    |  |
|                                       | Quick Nav to search for the     |  |
|                                       | desired section                 |  |
| Show list of all elements onscreen    | GCM: Quick navigation           |  |
|                                       | Swipe left or right. TalkBack   |  |
| Navigate table cells                  | reads table cells in order left |  |
|                                       | to right; or explore by touch.  |  |
| Go to next list                       | LCM: List navigation            |  |
| Go to next list item                  | FBN: List items                 |  |
| Go to next link                       | FBN: Links                      |  |
| List all elements                     | GCM Quick Navigation            |  |
| Go to first item on page              | Swipe up, then down             |  |
| Go to last item on page               | Swipe down, then up             |  |
| Go to home screen                     | Swipe up, then left             |  |
| Go back                               | Swipe down, then left           |  |
| Recent apps                           | Swipe left, then up             |  |
| Notifications                         | Swipe right, then down          |  |
| To previous heading, landmark, table, | Swipe up or left                |  |
| focusable item, etc.                  | Swipe up of left                |  |

| Reading Text               |                                                  |
|----------------------------|--------------------------------------------------|
| Task                       | Command                                          |
| Say prior line             | LCM: Line, swipe left                            |
| Say next line              | Swipe right                                      |
| Say from cursor            | GCM: Read from next item                         |
| Say prior character        | LCM: Character, swipe left                       |
| Say next character         | Swipe right                                      |
| Say character phonetically | GCM > TalkBack Settings > Speak phonetic letters |
| Say prior word             | LCM: Word, swipe left                            |
| Say next word              | Swipe right                                      |
| Next paragraph             | LCM: Paragraph, swipe right                      |
| Spell word                 | GCM: Spell last utterance                        |

| Tables        |                  |
|---------------|------------------|
| Task          | Command          |
| Cell to right | Swipe right      |
| Cell to left  | Swipe left       |
| Cell below    | Explore by touch |
| Cell above    | Explore by touch |

**Note:** In Chrome, TalkBack does not announce row or columns headers; Firefox gives a description of the table and announces row and column headers.

| Forms                             |                                     |
|-----------------------------------|-------------------------------------|
| Task                              | Command                             |
| Next form element                 | FBN: Elements                       |
| Select and deselect               | Double tap                          |
| Open combo box                    | Double tap                          |
| Browse/select options             | Explore by touch or swipe           |
| Select multiple combo box options | Double tap each option to select or |
|                                   | deselect.                           |
| Toggle radio button selection     | Double tap                          |

| Other Commands                                         |                                                                                                    |
|--------------------------------------------------------|----------------------------------------------------------------------------------------------------|
| Task                                                   | Command                                                                                                    |
| Search for a word or a phrase                          | Use browser's "Find in page" function                                                                                                    |
| Typing                                                 | When in a text editing field, virtual keyboard appears at bottom of screen. Drag finger over letters, release when you hear the desired letter. |
| Reformat documents for simpler viewing                 | Reader View in Firefox simplifies web pages. When viewing an article, the button appears in the URL bar.                                        |
| Ignore TalkBack, report gesture to current application | Use 2 or 3 fingers                                                                                                    |
| Speak characters typed                                 | In TalkBack settings, enable "Keyboard echo"                                                                                                    |
| Adjust a slider Up or Right                            | Swipe right, then left                                                                                                    |
| Adjust a slider Down or Left                           | Swipe left, then right                                                                                                    |
| Gesture Hints                                          | Activate in TalkBack settings                                                                                                    |

\*When setting is enabled

**Note:** TalkBack varies depending on the version of Android and the web browser in use. Some options may be unavailable.

Full list of commands: <a href="http://tinyurl.com/commands-talkback">http://tinyurl.com/commands-talkback</a>